### Innstillingsmal

Det er laget en tilpasset innstillingsmal for NTNU som skal brukes på Vitenskapelige stillinger. Det vil på sikt komme maler også for andre typer stillinger. For spørsmål knyttet til innholdet i malen, kontakt: Merethe Fjørtoft Åsenhus, Prosjektleder for Forbedringsprosjektet – vitenskapelig rekruttering.

# Hvem har tilgang til innstillingsmalen i Jobbadmin?

Innstillingsmalen er kun tilgjengelig for brukere som har fått tilgang til modulen «Dokumenter» i brukeradministrasjonen. Se bildet under.

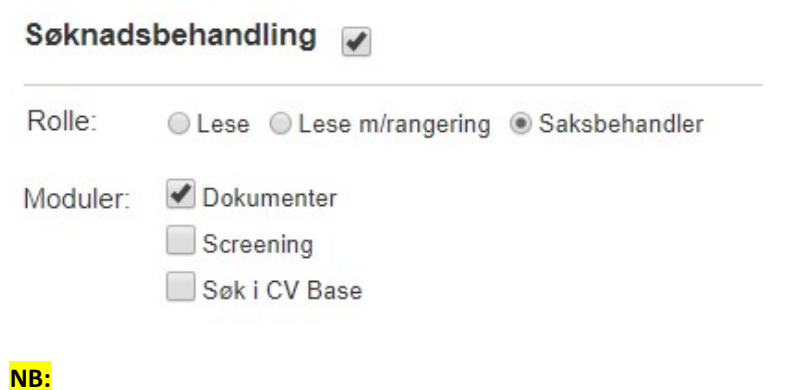

Brukere som gis tilgang til «Dokumenter» må ha tilgang som «Saksbehandler» for å kunne opprette – og skrive – i dokumentet.

Brukere med «Lese»-tilgang som er gitt tilgang til «Dokumenter» vil bare kunne lese innstillingsdokumentet.

# Hvordan fungerer innstillingsmalen?

Innstillingsmalen er bygd opp slik at relevante opplysninger tilknyttet utlysningen og kandidatene hentes opp automatisk. Dette skjer gjennom ulike variabler som på forhånd er lagt inn i malen. Etter hvert som kandidatene i systemet blir behandlet (gitt statuser, kommentarer etter intervju mm.) skal disse opplysningene automatisk flettes inn i dokumentet.

Den logiske arbeidsflyten er at innstillingsdokumentet hentes opp etter at nødvendige registreringer er gjort på kandidatnivå inne på stillingen.

Følgende skal være gjort i forkant av at innstillingsdokumentet hentes opp:

Det er satt status, eller krysset av for, «intervju» på kandidater som er innkalt til intervju

- Det er gitt kommentar/vurdering på kandidaten etter intervjuet
- Det er satt innstillingsnummer på kandidatene som er innstilt

### Hvordan behandle den enkelte kandidat?

Du går til kandidatbehandlingen ved klikke deg inn på den enkelte kandidaten i søkeroversikten.

Scroll ned på den første siden under arkfanen «Detaljer» – og trykk på «Behandle». Følgende side fremkommer:

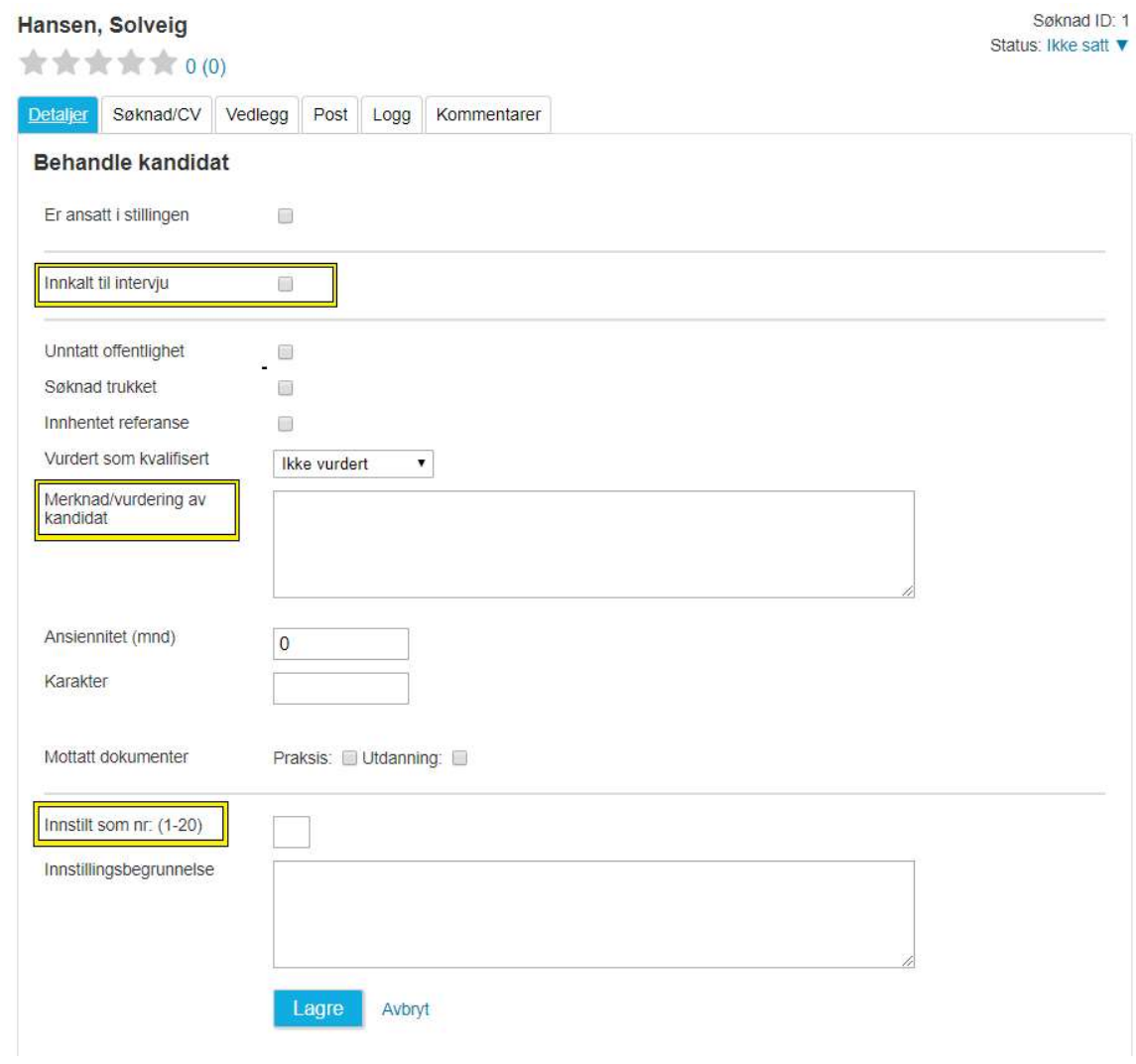

Innstillingsmalen henter informasjon fra de 3 feltene som er merket gult:

- Innkalt til intervju
- Merknad/vurdering av kandidat
- Innstilt som nr.

#### Hvordan hente opp innstillingsmalen?

Etter at nødvendige opplysninger er registrert inne på søkerne som er innkalt til intervju, hentes innstillingsmalen opp under arkfanen «Dokumenter».

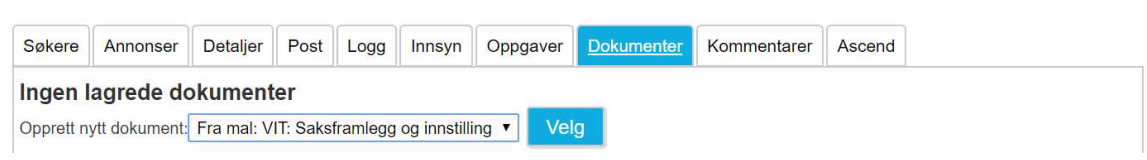

Etter at innstillingsmalen er hentet frem kan brukeren gjøre nødvendige teksttilføyinger direkte i dokumentet.

NB: Det er viktig at alle registreringer er gjort på kandidatnivå før dette. Dette er fordi opplysninger om søkerne kun hentes inn når dokumentet lastes. Dersom innstillingsmalen hentes opp – og registreringer gjøres inne på kandidatene i ettertid – vil ikke innstillingsdokumentet som er påbegynt gjenspeile dette.

Etter at nødvendige opplysninger er skrevet inn i innstillingsdokumentet kan brukeren lagre det som er gjort. Lagret innstillingsmal kan redigeres videre i Jobbadmin eller tas ut i Word-format for videre redigering utenfor systemet.

Valg

□剑人唯

Bruker som henter opp innstillingsmalen kan velge å låse dokumentet for redigering dersom ingen andre skal kunne skrive i det.

Dette gjøres ved å trykke på linken som fremkommer under dokumentet etter lagring «Lås dokumenter for redigering».

**for** Lås dokumenter for redigering